Using Technology and the Resources of the Education & Technology Innovation (ETI) Support Office to Improve Clinical Teaching

Beth Marcellas, PhD, MS Dina Kurzweil, MA, MS

Faculty Development Grand Rounds
December 12, 2006

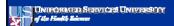

### **Session Objectives**

By the end of this session, you will be able to:

- Identify the resources available at the ETI Support Office
- Summarize advantages of using technology in medical education
- Describe specific ways that technology can be used to enhance medical education
- Identify the "next steps" to follow if you would like to work with the ETI

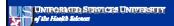

## ETI Organization - Who are we?

- Staffed by educators
  - Experience with face-to-face teaching and distributed learning (DL)
  - Experience with adult learners
  - Focus on instructional design
- Technical staff to support specialty items

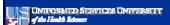

1

# **ETI Team**

- Director of the ETI
- Deputy Director of the ETI
- Academic Liaisons
- Instructional Designers
- Graphic Designers
- Developers
- ETI Contact Person at School

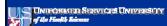

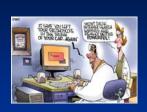

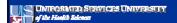

# **ETI Services**

- Curricular strategic planning
- Classroom instruction development and implementation
  - Observation and consultation
  - Activity development
  - Media development/integration
- Distributed Learning (DL) course design, development and modification
- Evaluation and assessment of course activities and assignments

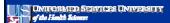

#### **Educational Technology Rationale**

- Theories underlying use of Distributed Learning (DL) and Educational Technology (FT)
  - Andragogy / Pedagogy
  - Social learning (Bandura)
  - Constructivism (Bruner)
  - Motivation (Keller)
- Application of theory in DL and ET design

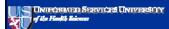

# **Benefits of Using ET**

- Anytime/anywhere
- · Consistent content
- Active learning
- Multiple learning preferences
- Lower-risk environment
- Exposure to technology
- Expands content beyond personal experience

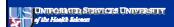

#### Research on the Use of ET

- Interactivity increases motivation and time on task (Gao and Lehman, 2003)
- Actively engaging learners improves learning outcomes for students in internal medicine residency program (Cook et al., 2006)
- Use of Web-based assessment identifies medical students during an internal medicine clerkship who would benefit from remedial instruction (Alexander et al., 2006)
- Use of Web-based cases increases test scores and learning efficiency for medical students (from different schools) in clinical rotations and the difference is maintained over time (Kerfoot et al., 2006)

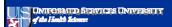

| _ |
|---|
| _ |
| _ |
|   |
|   |
|   |
| _ |
| _ |
| _ |
| _ |
| _ |
|   |
| _ |
| _ |
|   |
|   |
| _ |
|   |
| _ |
| _ |
| _ |
| _ |
| _ |
| _ |
|   |
|   |

# **Blackboard Features that Enhance Learning**

- Course content
  - Syllabus
  - Readings
  - PowerPoint slides and notes
  - Supplementary content
- Discussion
- Chat
- Tests/surveys

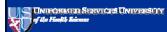

# **Use of PDAs in Medical Education**

- Clinical experience log
- Student history and physical skills observationMedical reference materials
- PDA resources
  - List of health and medical PDA software:
  - PDAmd information about PDA usage for
  - RNpalm information about PDA usage for nurses:

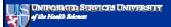

#### Use of Video/Audio/Flash Files in Medical **Education**

- Guest speakers
- Case studies
- Complex procedures or processes

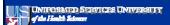

# **Examples**

- Online Case Studies
  - Text-based (emergency medicine): http://www.med-ed.virginta.edu/courses/em/case1
  - Text-based (pulmonary):
    http://www.lumon.luc.edu/lumen/MedEd/medicine/
  - Multimedia (patient consultation skills): <a href="http://webcampus.drexelmed.edu/medathex/cases">http://webcampus.drexelmed.edu/medathex/cases</a>
     <a href="http://webcampus.drexelmed.edu/medathex/cases">http://webcampus.drexelmed.edu/medathex/cases</a>
     <a href="http://webcampus.drexelmed.edu/medathex/cases">http://webcampus.drexelmed.edu/medathex/cases</a>
     <a href="http://webcampus.drexelmed.edu/medathex/cases">http://webcampus.drexelmed.edu/medathex/cases</a>
     <a href="http://webcampus.drexelmed.edu/medathex/cases">http://webcampus.drexelmed.edu/medathex/cases</a>
     <a href="http://webcampus.drexelmed.edu/medathex/cases">http://webcampus.drexelmed.edu/medathex/cases</a>
     <a href="http://webcampus.drexelmed.edu/medathex/cases">http://webcampus.drexelmed.edu/medathex/cases</a>
     <a href="http://webcampus.drexelmed.edu/medathex/cases">http://webcampus.drexelmed.edu/medathex/cases</a>
     <a href="http://webcampus.drexelmed.edu/medathex/cases">http://webcampus.drexelmed.edu/medathex/cases</a>
     <a href="http://webcampus.drexelmed.edu/medathex/cases">http://webcampus.drexelmed.edu/medathex/cases</a>
     <a href="http://webcampus.drexelmed.edu/medathex/cases">http://webcampus.drexelmed.edu/medathex/cases</a>
     <a href="http://webcampus.drexelmed.edu/medathex/cases">http://webcampus.drexelmed.edu/medathex/cases</a>
     <a href="http://webcampus.drexelmed.edu/medathex/cases">http://webcampus.drexelmed.edu/medathex/cases</a>
     <a href="http://webcampus.drexelmed.edu/medathex/cases">http://webcampus.drexelmed.edu/medathex/cases</a>
     <a href="http://webcampus.drexelmed.edu/medathex/cases">http://webcampus.drexelmed.edu/medathex/cases</a>
     <a href="http://webcampus.drexelmed.edu/medathex/cases">http://webcampus.drexelmed.edu/medathex/cases</a>
     <a href="http://webcampus.drexelmed.edu/medathex/cases">http://webcampus.drexelmed.edu/medathex/cases</a>
     <a href="http://webcampus.drexelmed.edu/medathex/cases">http://webcampus.drexelmed.edu/medathex/cases</a>
     <a hre

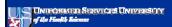

# **Examples**

- Videos
  - Physical Exam Techniques: <a href="http://www.med-ed.virginia.edu/courses/pom1/videos/index.cfm">http://www.med-ed.virginia.edu/courses/pom1/videos/index.cfm</a>
  - Surgery Webcast:
  - http://www.brighamandwomens.org/surgerywebcas
- Audio
  - Auscultation Assistant:

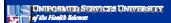

# **Examples**

- Online Content
  - Infectious diseases tutorial:
     <a href="http://medsci.indiana.edu/c602web/602/c602web/602/c602web/inftut/docs/intro.html">http://medsci.indiana.edu/c602web/602/c602web/inftut/docs/intro.html</a>
  - Radiology tutorials:
     http://www.healthsystem.virginia.edu/internet/radiology/other/educational-software.cfm
  - Pathology tutorials: <a href="http://www.med-ed.virginia.edu/courses/path/tutorials.cfm">http://www.med-ed.virginia.edu/courses/path/tutorials.cfm</a>

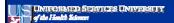

# **Examples**

- Check your knowledge quizzes
  - Pharmacology:
  - http://www.kumc.edu/research/medicine/pharmac
  - Radiology:
- http://www.rad.washington.edu/maintf/index.htm
- Media
  - http://www.mmi.mcgill.ca/mmimediasampler2004

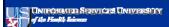

# How to work with the ETI

- Contact "ETI Contact Person" at school or department
- Set up initial consultation with Academic Liaison from ETI
- Determine scope of project
- Review and provide feedback

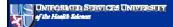

# **Questions?**

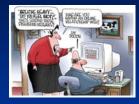

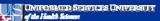

# Contact Information Dina Kurzweil: dkurzweil@usuhs.mil Beth Marcellas: kmarcellas@usuhs.mil 301-295-1757